## **Changing the Model Compiler Settings**

All changes to the Model Compiler settings will be applied to the opened Builder project only.

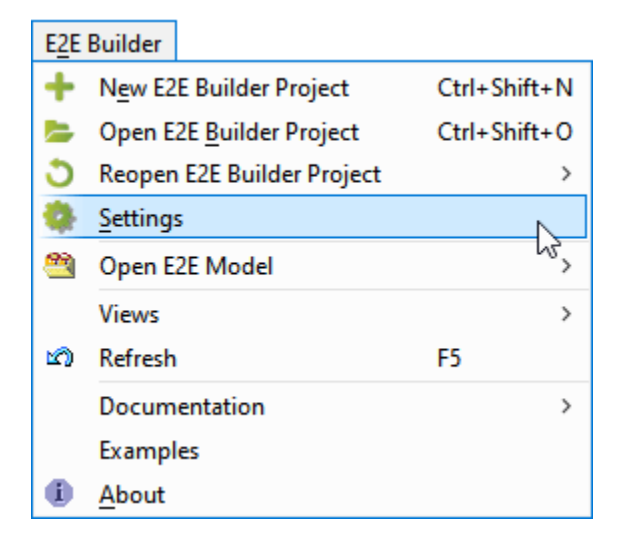

## <span id="page-0-0"></span>Model Compiler Tab

Switch to the **Model Compiler** tab on the Builder project settings dialog to define the Compiler settings.

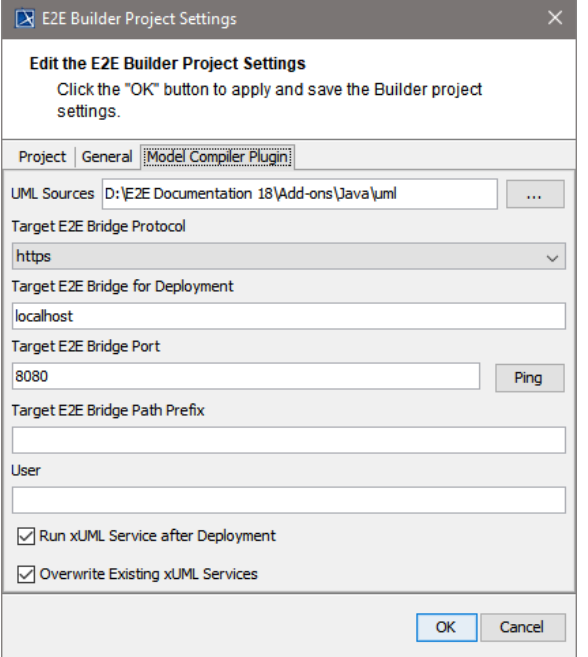

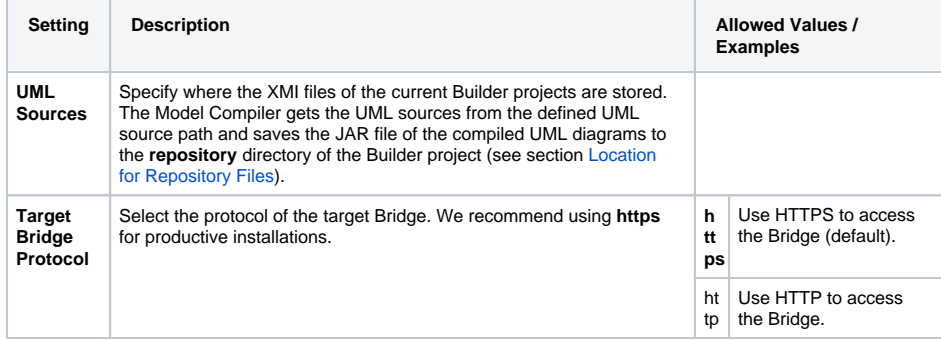

**On this Page:**

- [Model Compiler Tab](#page-0-0)
- [Location for Repository](#page-1-0)
- [Files](#page-1-0)

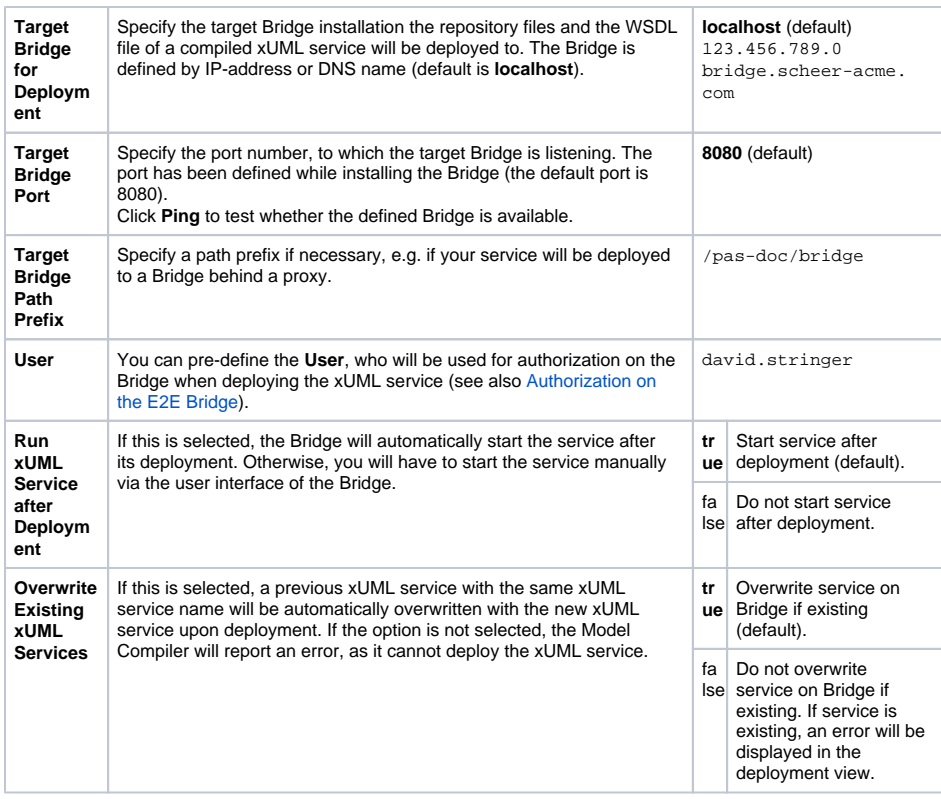

## <span id="page-1-0"></span>Location for Repository Files

Switch to the **General** tab on the Builder project settings dialog.

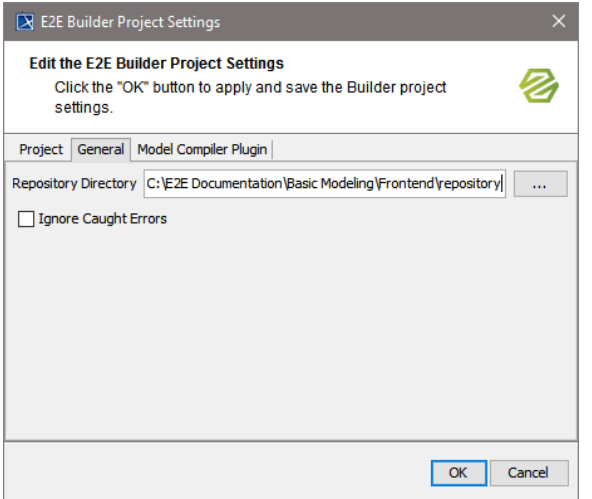

The **Repository Directory** is the location where the repository files of the current Builder project will be saved. The repository files are stored in a JAR file. The WSDL file, which is also stored in the JAR file, can be imported into the Analyzer.

If you choose to re-deploy an xUML service without compiling it again, the Model Compiler will read the JAR file from the repository directory defined here.

By selecting **Ignore Caught Errors** you can specify whether the Analyzer should highlight caught errors in the UML view of a test. For more information on this, read [Browsing through the Execution Path of the](https://doc.scheer-pas.com/display/ANALYZER/Browsing+through+the+Execution+Path+of+the+Service#BrowsingthroughtheExecutionPathoftheService-InspectingErrors)  [Service > Inspecting Errors.](https://doc.scheer-pas.com/display/ANALYZER/Browsing+through+the+Execution+Path+of+the+Service#BrowsingthroughtheExecutionPathoftheService-InspectingErrors)